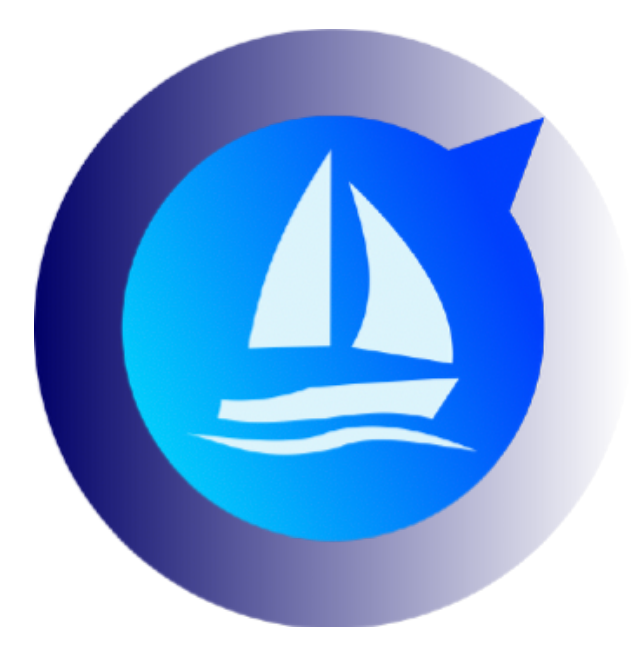

# **Configuring Iridium Go !**

Avalon Offshore for iOS Avalon Offshore for Android

June 26, 2019

## **A. Introduction**

An Iridium Go! has a built-in firewall to prevent unauthorized apps to access the Internet and generate unnecessary transmission costs.

To enable Avalon to retrieve weather data, it is therefore mandatory to open Iridium access to our servers containing weather data.

Of course, it is always possible to retrieve weather data via a traditional method, such as Saildocs request and load the retrieved grib file into Avalon. But this traditional method is not recommended as it will cause higher volume transmission and higher Iridium costs.

- Grib files transmitted via mail have a 30% overweight due to the text format used by Saildocs.
- Avalon uses a proprietary compression system that reduces the transmitted volumes by a factor of 6 versus a traditional Saildocs mail request.

## **B. Configuration**

To validate Avalon Offshore on your Iridium Go!, you have to:

1. Go the management menu of your Iridium Go! and then to « Advanced ».

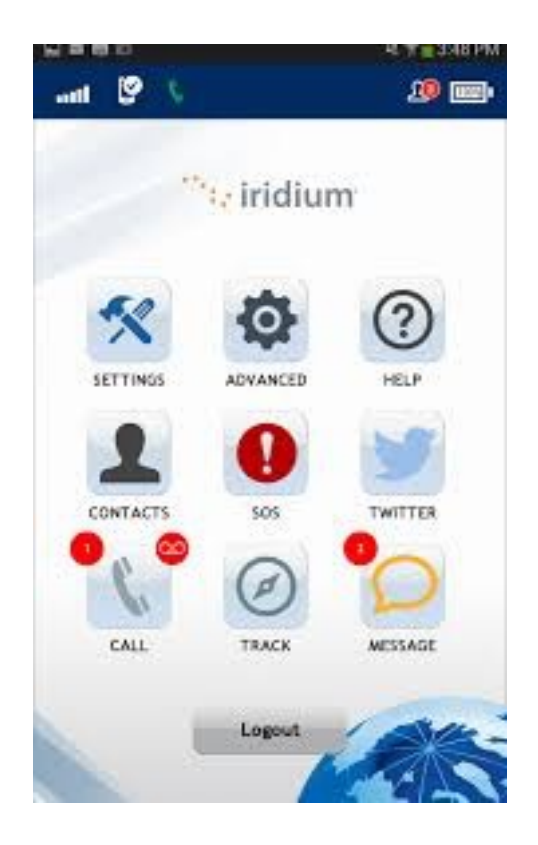

2. Then « Firewall settings »

3. You need to add 2 exceptions to the firewall as Avalon Offshore uses 2 servers for weather data.

- IP Adresses are:
- 198.100.144.78
- 91.121.30.95
- Choisir « Tous ports »
- Sélectionnez le protocole « TCP »

#### Iridium GO!" Advanced Features

Help | Logout

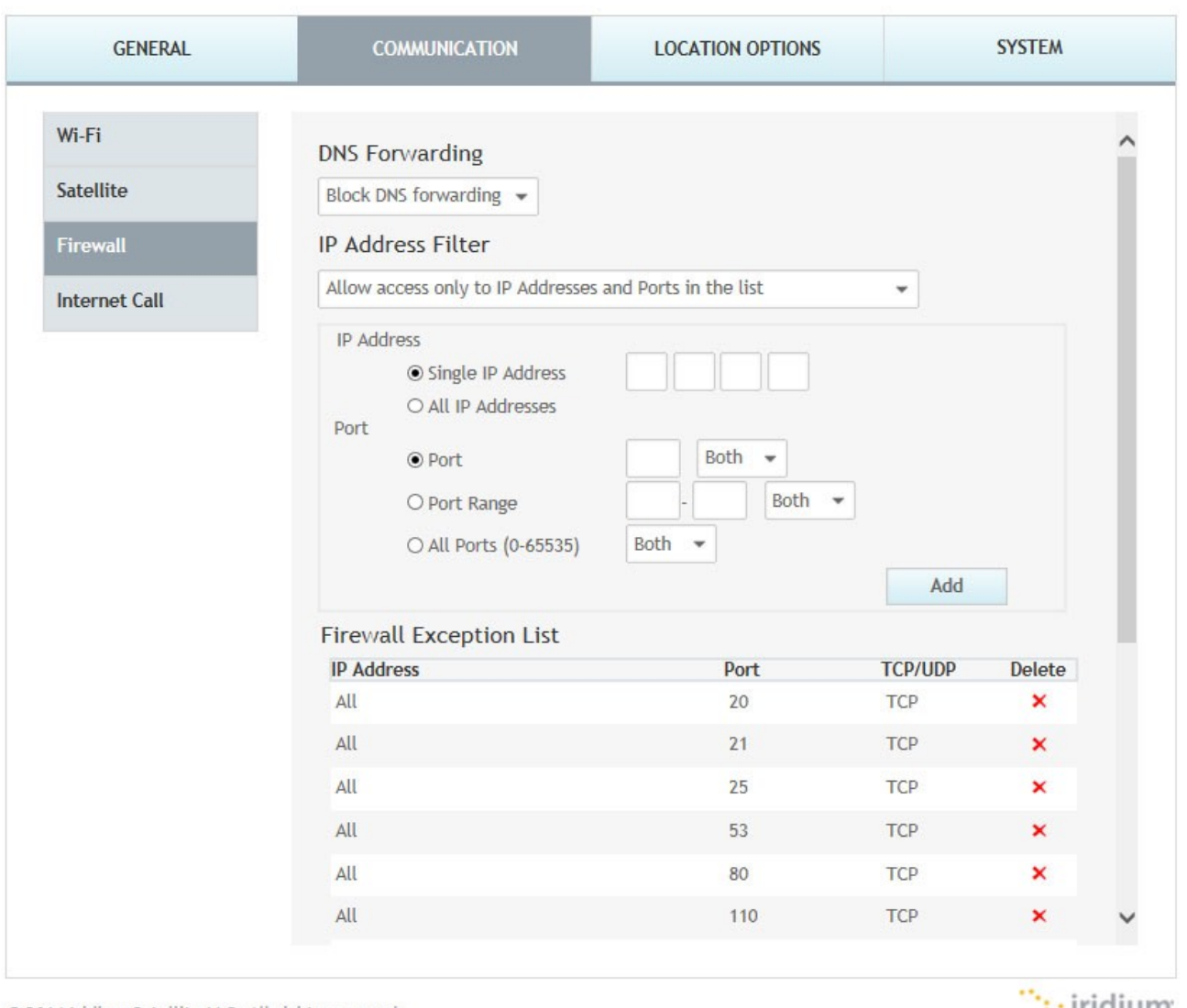

© 2014 Iridium Satellite LLC. All rights reserved.

 $\mathbb{R}$  Iridium

Those 2 IP adresses should be visible in the list au your Iridium Go! authorized sites.

### **C. Calculating an Avalon route with Iridium Go!**

You have to:

- Select « Iridium » on Avalon Offshore main page.
- Select NOAA GFS 1 degree Iridium in the wind sources. This source is highly compressed.
- The tablet should be connected to your Iridium Go! network
- The Iridium Go! should be in Internet mode. To open an Internet connection on your Iridium: « Internet » then « Start Internet Connection » then « Yes ».

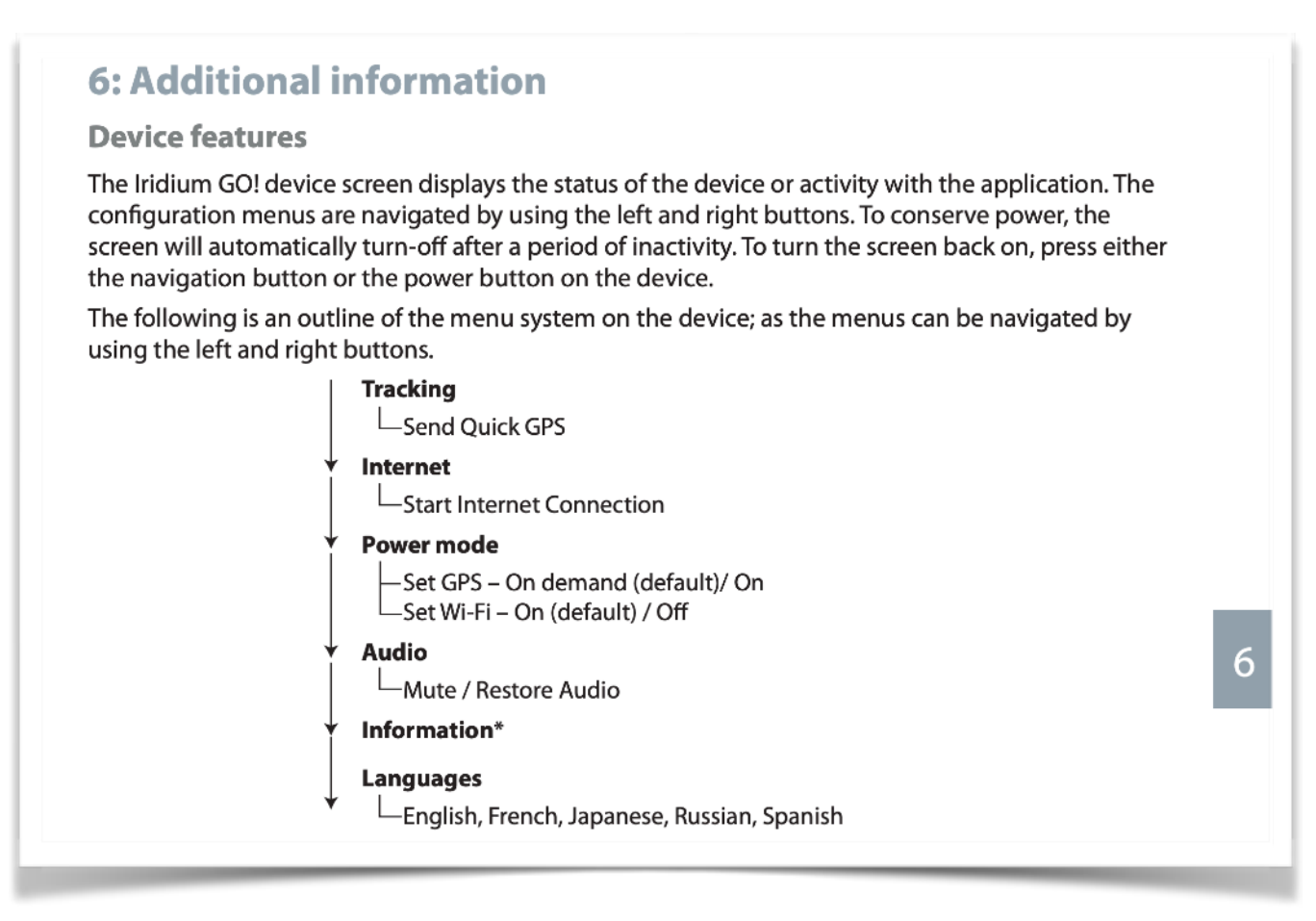

• Then calculate a route in Avalon. Refreshed winds are downloaded, if available, and the route is computed.

**Important:** Please test above process before leaving the harbor.